## OKCOLLEGESTART.ORG CLICK·COMPARE·CHOOSE

## **Career & Interest Assessments**

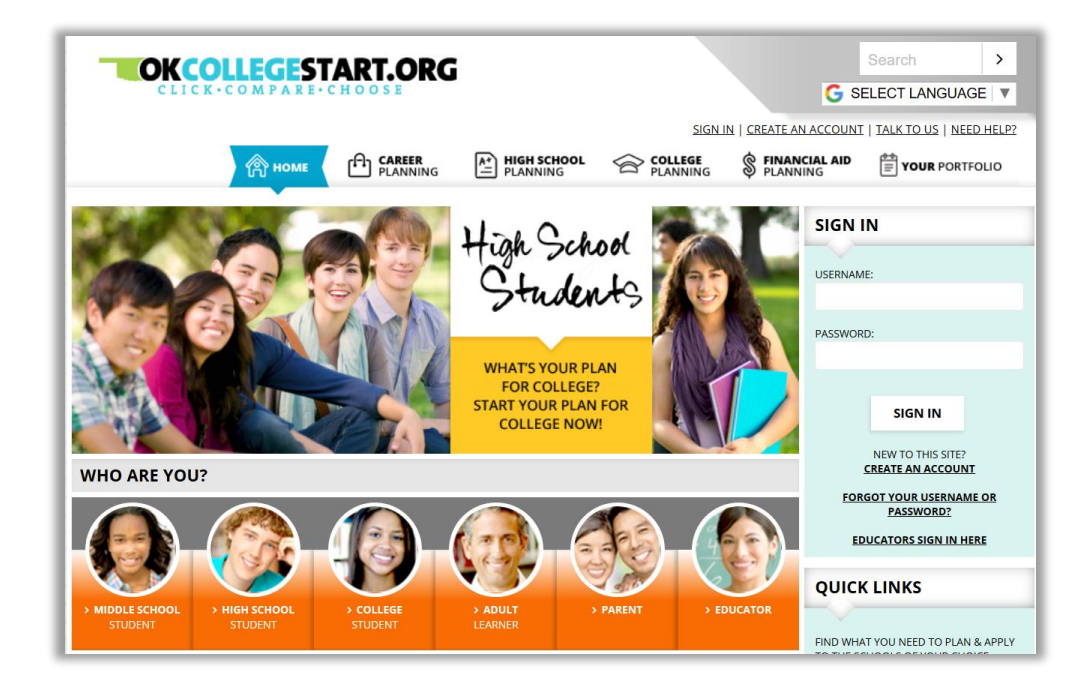

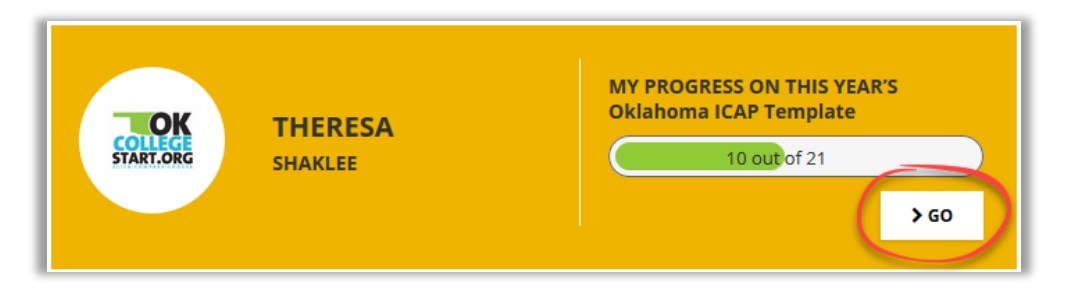

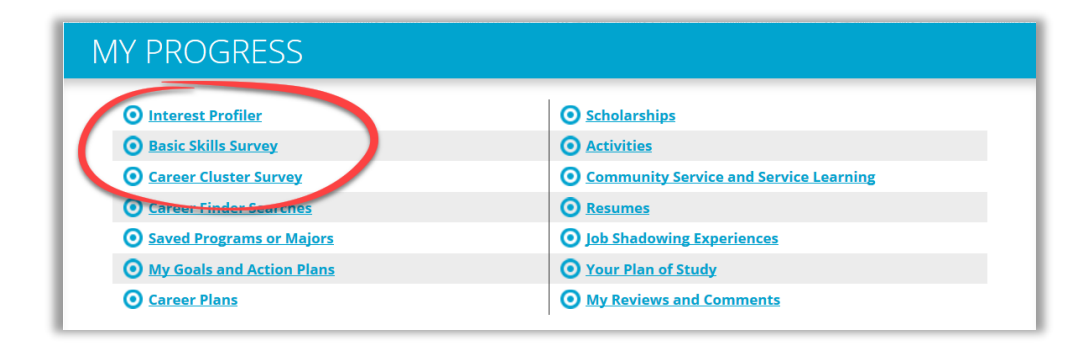

Log into your **OKcollegestart.org** account.

Click the **Go** button to open your ICAP.

Click on the Career & Interest Assessments that have been assigned. **The names of these activities might vary by your district.** You may be required to complete **one or more:**

- - Interest Profiler
	- Career Cluster Survey
	- Basic Skills Survey
	- Career Key
	- Transferable Skills Survey
	- Work Values Sorter

## Click **Try the Interest Profiler** / **Career Cluster Survey** / **Basic Skills Survey** / etc.

Click the **Get Started** 

button.

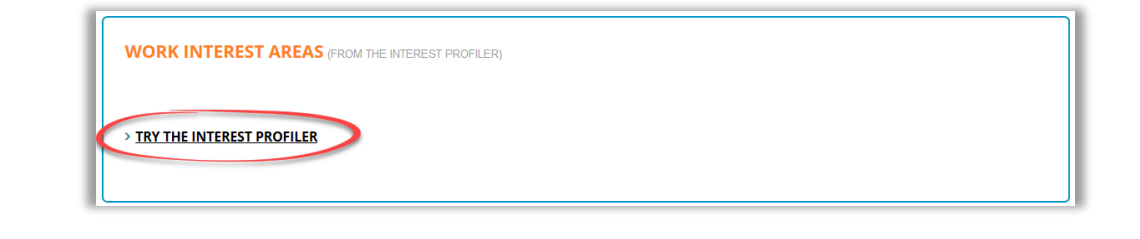

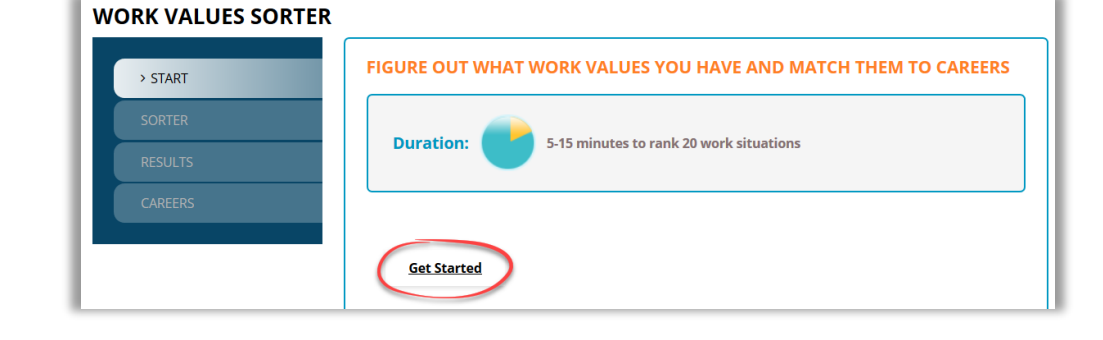

**INTEREST PROFILER**  $\circledcirc$ HOW WOULD YOU LIKE TO ... > Start **BUILD KITCHEN CABINETS** Follow the **onscreen**  > Questions **directions** to complete **Strongly Dislike Dislike** Like Unsure **Strongly Like** the assessment.

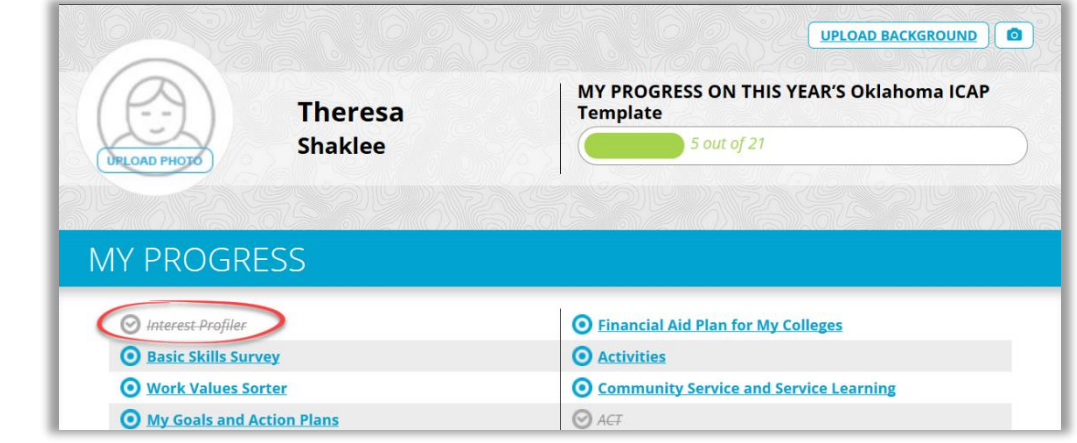

For technical assistance completing OKcollegestart activities, please contact Customer Support at [support@xap.com](mailto:support@xap.com) or 800-468-6927.

Your ICAP list will immediately show that the activity has been completed. You'll notice the activity name has turned gray and your progress bar has increased.